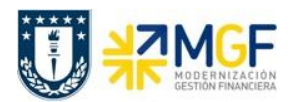

Manual de Usuario

## **3.4 Modificar documento contable**

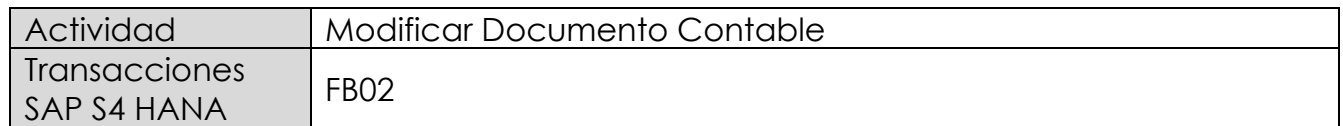

Esta opción permite modificar fechas de vencimiento en caso de que el documento por pagar necesite adelantar su fecha pago para que sea considerado en el calendario de pago masivo ejecutado por tesorería o debloquear documento para generar el pago inmediato con cheque.

Esta actividad se inicia como sigue:

- Menú SAP: **Finanzas** --> **Gestión financiera** --> **Libro mayor** --> **Documento**
- Acceso directo a la transacción: **FB02**

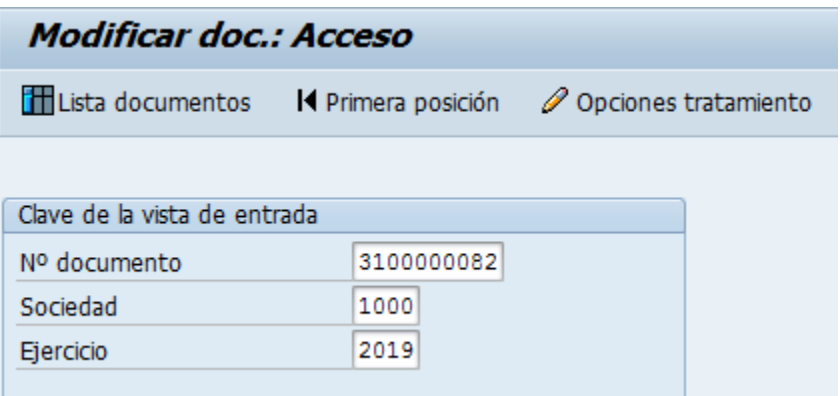

Los datos que se pueden modificar son:

- Texto Cabecera
- Referencia
- Banco y Cuenta Corriente
- Condición de Pago
- Fecha base
- Bloqueo de Pago
- Vías de Pago
- Asignación
- Texto de Posición

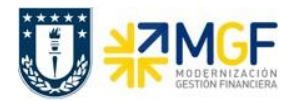

Manual de Usuario

Para modificar una de las posiciones se da doble click sobre la línea y se modifica el campo deseado.

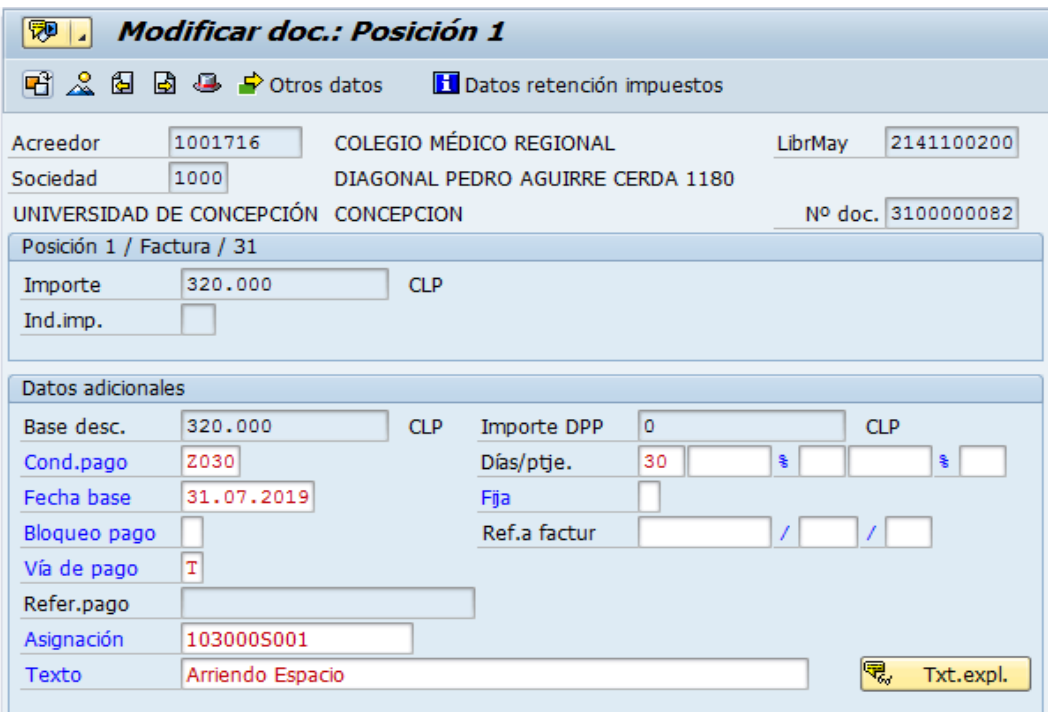

Con el icono se graban las modificaciones realizadas.